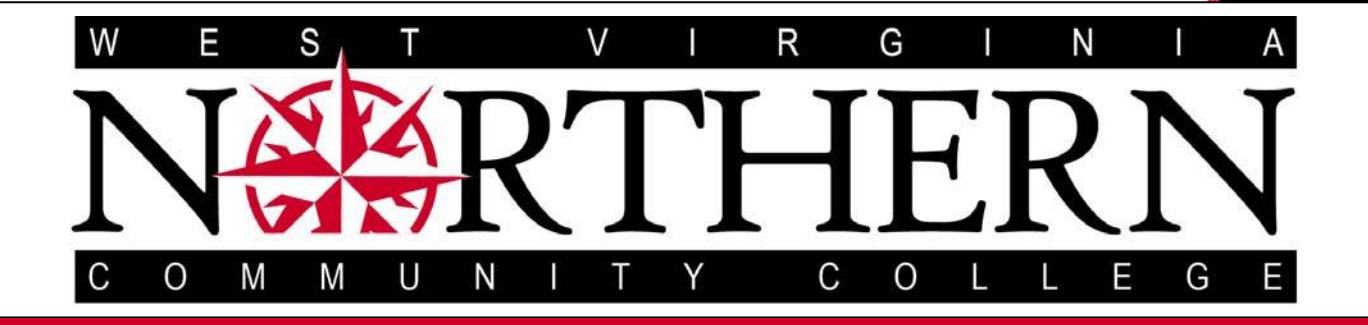

# BANNER USERS GUIDE TO DATA ENTRY STANDARDS

*CREATED AND MAINTAINEDBY OFFICE OF INSTITUTIONALRESEARCH*

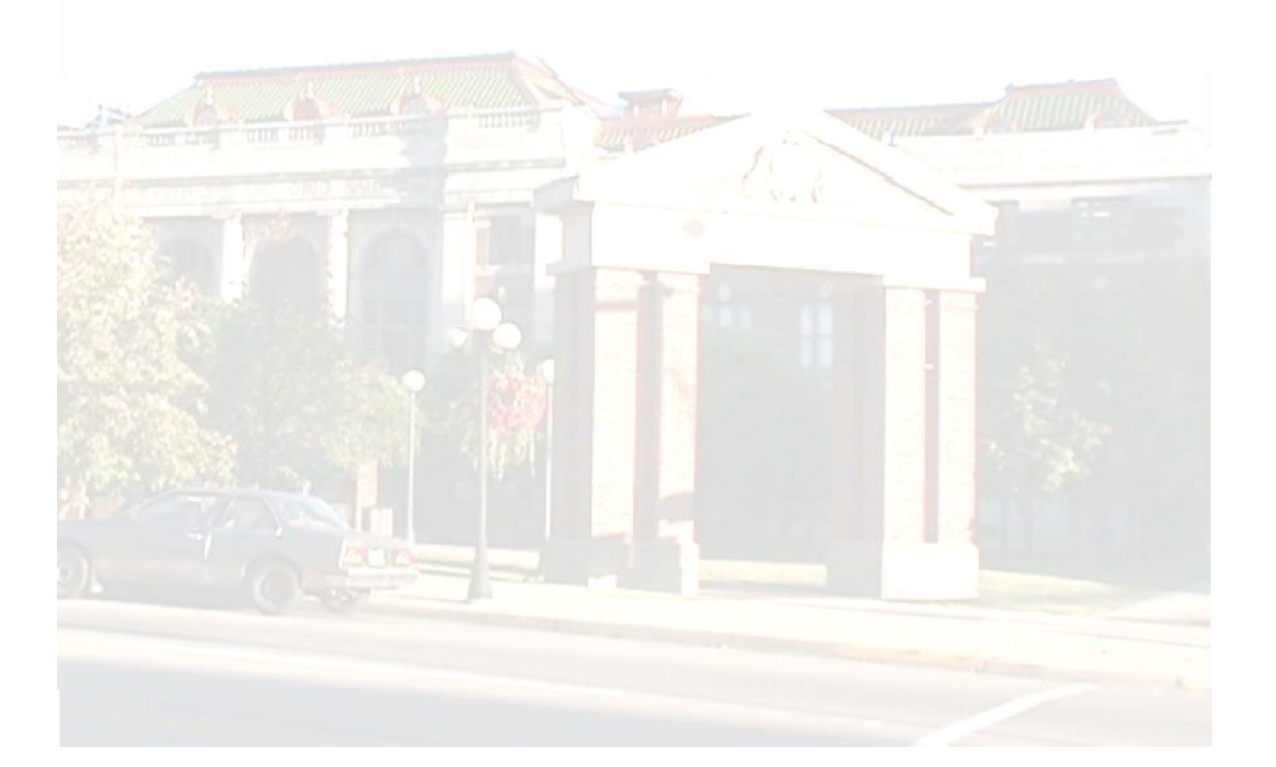

## TERMS USED IN THIS GUIDE

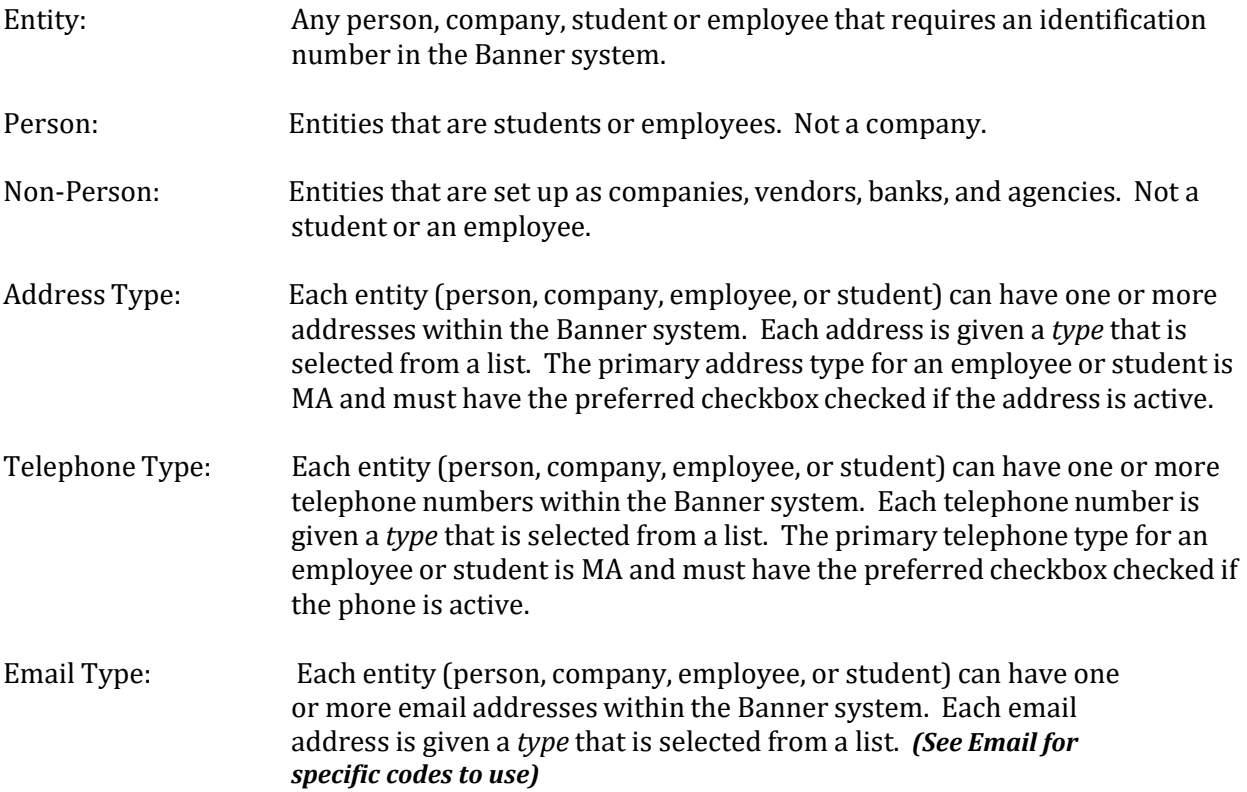

#### ENTITIES (ALL PERSONS AND NON‐PERSONS)

\*\*Prior to entering a person in BANNER, you must have the minimum amount of data listed below:

Legal First and Last Name (Middle name/initial is optional) \*See NOTE page 4 Full Mailing Address including city, state, county and zip code SSN, International ID (Obtained from the IR office), Generated only for Continuing Education, or other legal ID Birth Date

#### *All users must use GOAMTCH which is the Common Matching Entry Form when entering ALL persons and/or Non-persons.*

**It is extremely importantthat the database be thoroughly searched before new entities are added.** This reduces the chance that a single entity will have more than one identification number within the Banner system.

It is very important when entering data into GOAMTCH that you enter as much information as possible.

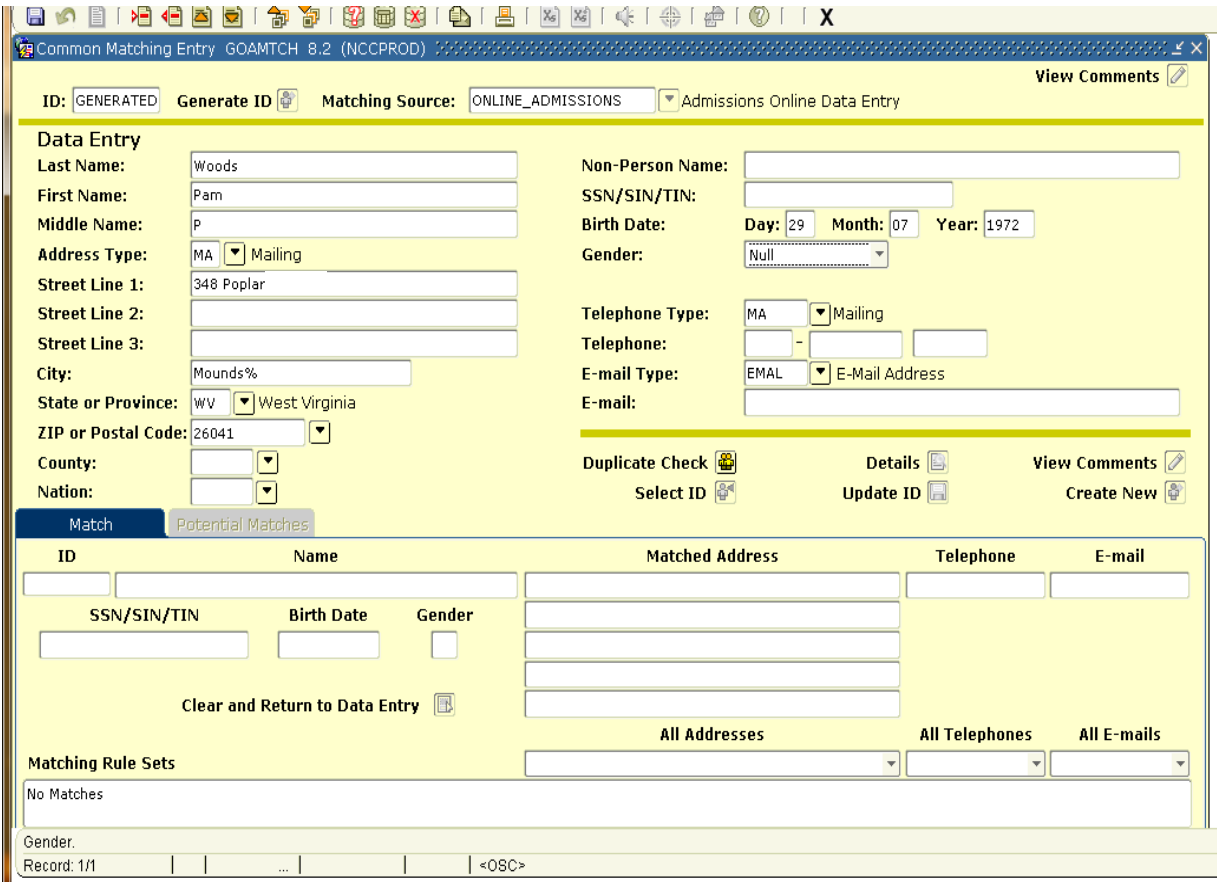

#### *NOTE: This is a brief overview. For more details on common matching, please refer to your instructions from the registrar's office.*

If a duplicate is discovered follow these steps:

- 1. Check SPACMNT to see if a DUP comment exists. If it does not continue to next step. If the DUP comment exists, use the correct ID when referencing the entity.
	- *DO NOT CREATE A DUP COMMENT IF ONE DOES NOT EXIST—THIS MUST BE CREATEDBY THE IR DEPARTMENTONLY AFTER INVESTIGATIONOF RECORDS.*
- 2. Create an Oz ticket for the IR department including the following:
	- a. ID# of BOTH entities, noting the correct one. (**NEVER** use the SSN in an Oz ticket.)
	- b. Enter any other information that is deemed necessary.

#### *Older duplicates may not be able to be combined—in the event this happens, a DUP comment will be entered in SPACMNT by the IR department ONLY with the correct ID to use.*

THE FOLLOWING PUNCTUATION SHOULD BE AVOIDED IN TEXT FIELDS\*:

- The period (.)
- $\bullet$  The comma  $( , )$
- The question mark (?)
- The exclamation mark (!)
- $\bullet$  The colon  $(:)$
- The semicolon (;)
- The pound sign  $( # )$
- The asterisk  $(*)$
- The percent sign  $(\%)$
- The hyphen (-)—except for dates
- The apostrophe (')
- The quotation marks (")
- The slash  $\left(\frac{\ }{\ }$  or  $\left(\frac{\ }{\ } \right)$

These characters should generally be avoided in data entry. Some because they have special (reserved) meanings to the underlying Oracle database. The pound sign  $(H)$  is a formatting character in Letter Generation output. **Do NOT** enter pound sign (#) in addresses.

#### *\*If the need arises to enter a special character into Banner do so without entering any space before or after the character. Exceptions to this rule will be noted within this document*

#### STANDARDS FOR ENTERING PERSONS

When entering the names of *persons*into the Banner system, always use the *full legal name*. **Do NOT** remove special characters from a *persons* name. If a person indicates a hyphen on their name record, enter the hyphen as shown. Enter the first name into the first name field, middle name into the middle name field, and last name into the last name field. Use conventional mixed case (upper and lower‐case letters) when entering names.

**Do NOT** use spaces within prefixed last names.

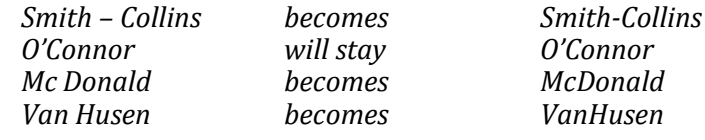

All names should start with a capital letter

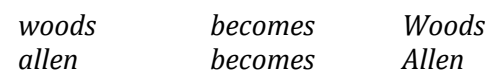

 **Do NOT** include suffixes, or nicknames, in the name fields. Use the suffix and/or prefix fields ONLY.

For example: *Jr II Sr (must be entered in the suffix field)*

Last Name\*

Enter the last name as submitted by the person, **Do NOT** use titles (Dr.), prefixes (Mr., Mrs.), or suffixes (III, Jr.) in the *Last Name* field. Use the appropriate BANNER field designated for those purposes.

First Name\*

Enter the first name as submitted by the person. Enter both names in the *first name* field **only** if it is **legally** a two‐name first name. Do **NOT** use titles (Dr.), prefixes (Mr., Mrs.), or suffixes (III, Jr.) in the *First Name* field. Use the appropriate BANNER field designated for those purposes.

#### *\*NOTE: Banner requires both the First and Last name for a student or employee. If you have a student or employee who does not have either a First or Last name, please enter an Oz ticket for the IR department and we will assist on a case by case basis.*

Middle Name/Initial

Enter middle name or initials as submitted by the person. This field is left blank if there is no middle name. **Do NOT** use titles (Dr.), prefixes (Mr., Mrs.), or suffixes (III, Jr.) in the *Middle Name* field. Use the appropriate BANNER field designated for those purposes.

Prefix

Enter prefixes (Mr., Mrs., Dr., etc.) in the *Prefix* field, spaces where indicated.

Suffix

Enter suffixes (II, III, Jr., Ph.D., etc.) in the *Suffix* field and spaces where indicated.

#### WHEN ENTERING INTERNATIONAL PERSONS:

You will need to obtain an International ID from the IR office. Contact Shelley DeLuca (8913) to obtain this 999###### number. For all remaining information, follow all instructions above.

## STANDARDS FOR ENTERING NON-PERSONS

When entering the names of non-persons into the Banner system, always use the full legal name.

- Use upper and lower case letter for all non‐person names
- Initials and Abbreviations ‐ vendors who use initials and abbreviations as their official corporate name will be input in the same manner:
	- ABC Office Equipment IBM 3M Company
- Abbreviations

**Do NOT** use punctuation in abbreviations.

The following common abbreviations are to be used:

- **Ltd** (Limited)
- Corp (Corporation)
- Inc (Incorporated)
- Co (Company)
- **Assoc (Association)**
- Hyphenations WILL be included where the Non‐Person name indicates**.**

**Do NOT** use spaces with these special symbols.

- Bi-Rite Drugs
- A-1 Steam Cleaners
- The "&" sign WILL have spaces associated with it.
	- A & W Restaurants
	- Thauberger & Associates
- The "/" sign WILL be retained, but with NO spaces associated.
	- Anderson/Fast Marketing
- **Do NOT** use Quotations around a Non-Person name.
	- Drapery Difference (not "Drapery Difference")
- Punctuation

**Do NOT** use punctuation between identifying letter of Non-Person names that are an acronym unless it is part of the company's official name.

- $\bullet$  OUC (not 0.U.C. or 0 U C)
- CNIB (not C.N.I.B.)
- ACCC (not A.C.C.C.)
- P Lawson (P. Lawson)
- Apostrophes are significant and WILL be used.
	- Andrian's Family Restaurant
	- Anitque's 'N Things
- Parenthesis
	- **Do NOT** enter the ( ) in a name.
	- *Band City Chev Olds 1974 Ltd*
	- *Harmony Records 1980 Ltd*

#### STANDARDS FOR ENTERING DATES

All dates must be entered in the format of **DD-MON-YYYY**. Hyphens must be between Day‐ Month and Month‐Year.

*December 1, 2010 becomes 01-DEC-2010*

#### STANDARDS FOR ENTERING ADDRESSES

An entity may have multiple addresses within the Banner system and multiple types of addresses. Each address is distinguished by an *addresstype*.

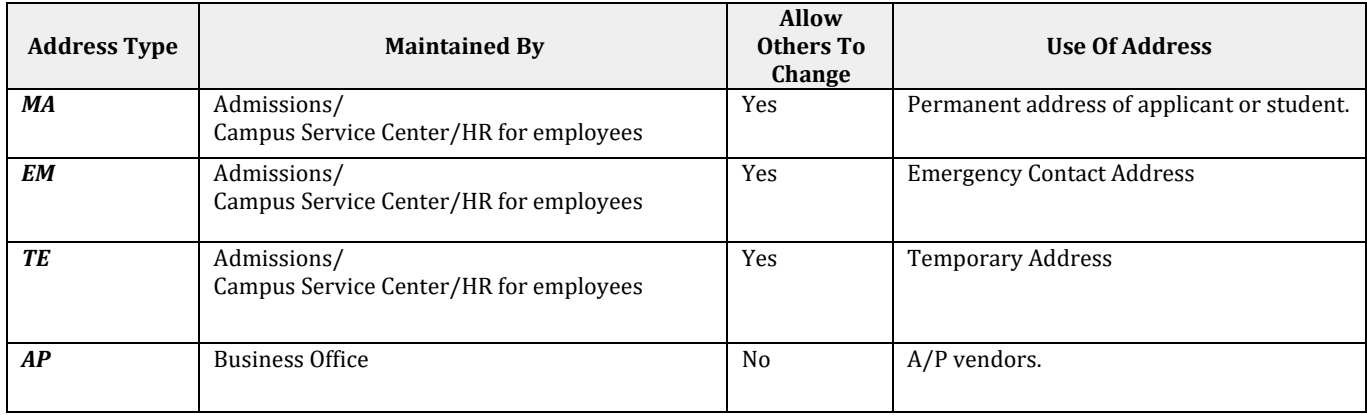

#### *Address Types and Use*

Entering Addresses

The address is entered on the Address Tab of SPAIDEN:

Each address **must** contain all of the following:

- Address Type
- Street line 1—may use Street line 2 if needed (Leave Street 3 Blank)
- City
- State
- County
- Postal code.

**Do NOT** use punctuation in addresses. Hyphens and slashes may be used when needed for clarity or designated fractions.

Examples:

- $\bullet$  101  $\frac{1}{2}$  Main Street
- Mid-Island Plaza

**Address information is valid when today's date is between the 'Effective from Date' and the 'Effective to Date'. If an address is no longer valid user must enter the date that the address** is no longer valid in the 'Effective to Date' of that address and check the inactivate check **box. Only ONE address for each address type can be active at any time.**

The USPS has published address standards that are relevant, but not exactly the same standards for data entry that should be used. When entering addresses into BANNER, they should be consistent with the USPS standards, however in some cases these standards are contrary to our internal standards. For example, the USPS recommends that the name and address be in all caps, however the college needs mixed case.

All addresses will be entered in mixed (upper and lower) case.

The USPS defines a standardized address as one that is fully spelled out, abbreviated by using the Postal Service standard abbreviations.

Example:

ABC Movers and the Recipient Line 1500 E Main Ave Ste 201 **Delivery Address Line** Springfield VA 22162-1010 Last Line

The USPS requires that an address block contain a minimum of a recipient, a delivery address, and a last line. Banner allows for three lines of street address information. The deliver line should always contain a street number and street name.

Abbreviations in the address line are optional. When abbreviations are used, they should not be punctuated and they should conform to the USPS list of standard abbreviations.*(See Appendix A)*

#### DUALADDRESSES:

• Place the PO Box immediately above the last line if a mailing address contains both a physical address and delivery address. Use capital letters for both the P and the O in PO Box.

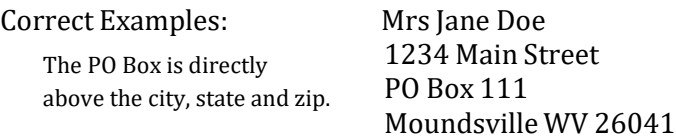

OR

Mrs Jane Doe PO Box 111 Moundsville WV 26041

#### HIGHWAY CONTRACT ROUTE:

 Highway contract route addresses should be notes as: HC. Do not use the words HIGHWAY CONTRACT, ROUTE, NUMBER,NO., STAR ROUTE, or the pound sign (#).

Incorrect Example:

HIGHWAY CONTRACT ROUTE 68 BOX 23A

Correct Example:

HC 68 BOX 23A

A leading zero before the highway contract route number is not needed.

#### ATTENTION/CAREOF LINE

Try to use only an office or title rather than a name if an attention line is necessary. Thus, "Attention: Treasurer"is preferable to "Attention: Joseph Deters, Treasurer" because the former does not become obsolete when a new treasurer is selected.

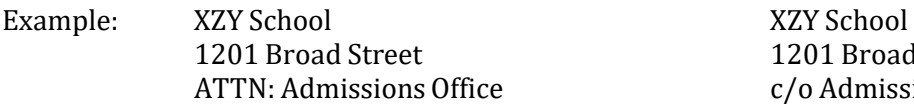

1201 Broad Street c/o Admissions Office

 Always abbreviate directionals, using the standard one or two letter abbreviations. (See Appendix A) Correct example:

> *234 Outland Ave SW 501-04 Longfellow Ave N*

 Does NOT use the words 'rural route', 'number', or the abbreviations no. or # in a rural route delivery address.

Correct example:

*RR 6*

#### **CITY**

*City* name is automatically entered when the zip code is entered. Enter the city's name using standard capitalization rules if it is not automatically displayed.

#### **COUNTY**

County code is automatically entered when the zip code is entered. Make sure the county codes are correct with the application or address.

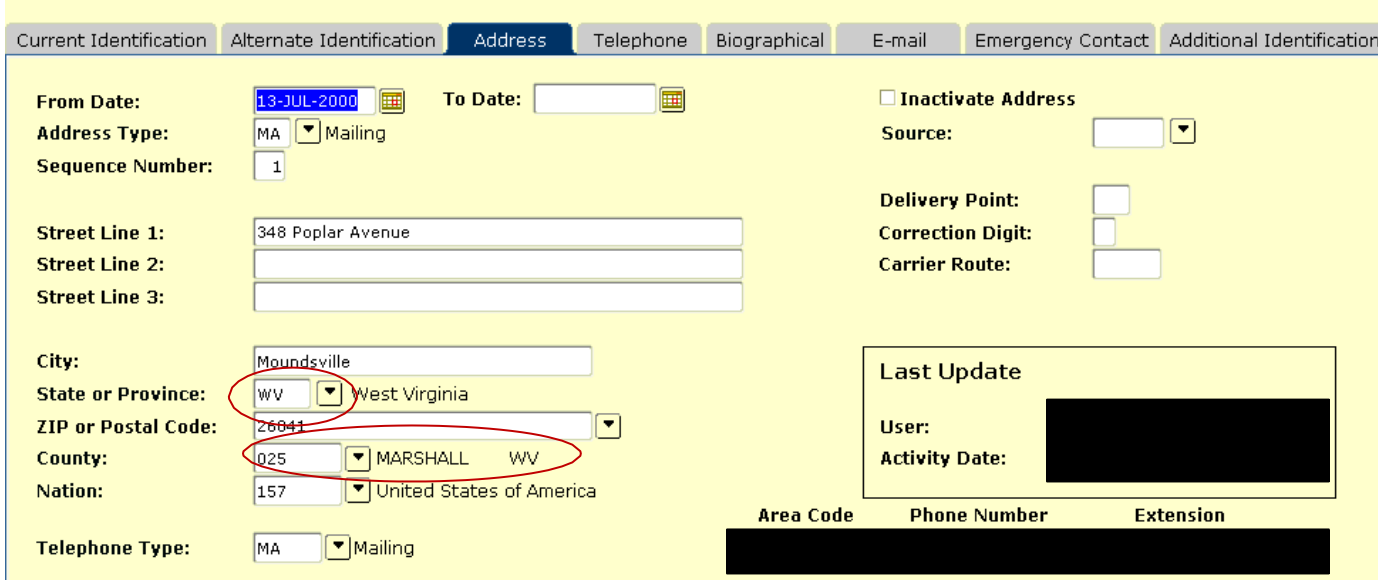

## STATE/PROV

*State* code is automatically entered when the zip code is entered. Refer to the Banner state code validation table for the appropriate codes for U.S. states if it is not automatically displayed.

#### NATION STANDARDS (USUALLY FOREIGN STUDENTS)

- Use the NATION field only if the country is not United States
- Type foreign addresses as given. Use the Nation code to record the country name.
- Within the Banner system, use the F9 function when the cursor is positioned on the Nation field to view the valid codes
- If a postal code is evident and is placed last on a foreign address, put it into the zip code field; otherwise, place it as indicated and leave the postal code field blank.

## ZIP CODE STANDARDS

 Enter a hyphen when a nine digit zip code is available. Enter the first five without the hyphen. Correct example:

*97203-5798 97203*

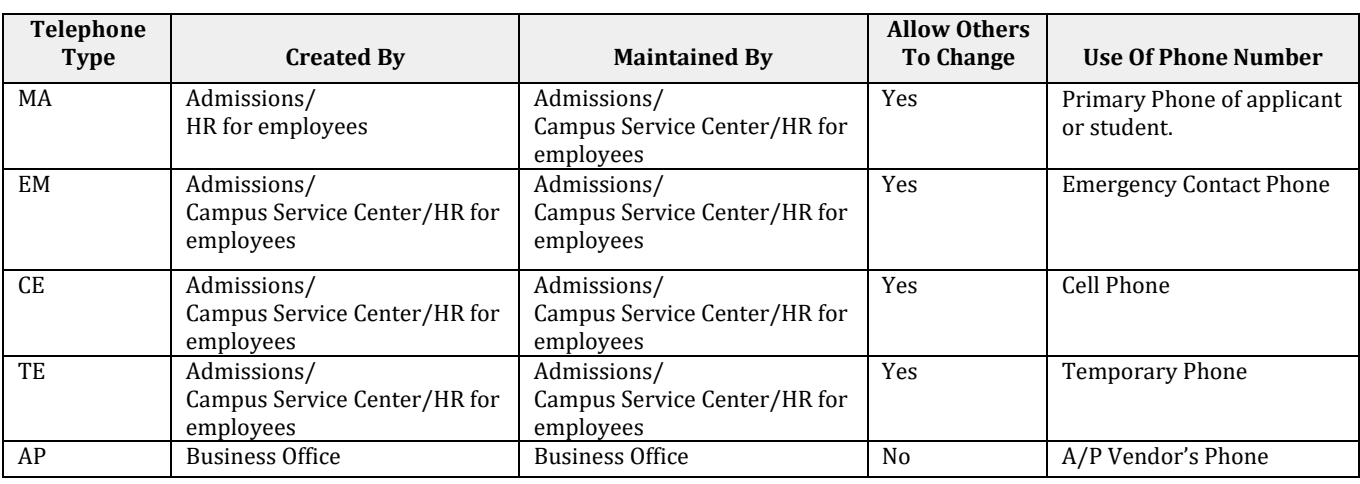

#### TELEPHONETYPES AND USE

An entity (person or non‐person) may have multiple telephone numbers within the Banner system. Each telephone number is distinguished by a *telephone type*. A student may have a Mailing telephone number (with a telephone code of MA), and may have a Cellular telephone number (with a telephone code of CE).

Be sure to link the Phone Number to the corresponding address type.

Area Code The three-digit area code must be entered for all phone numbers.

Phone Number

Enter the seven‐digit phone number **without**inserting a hyphen.

Extension

Enter only the digits of the extension if an extension number is provided. **Do NOT** enter EXT or X into the extension field.

#### EMAILTYPES AND USE

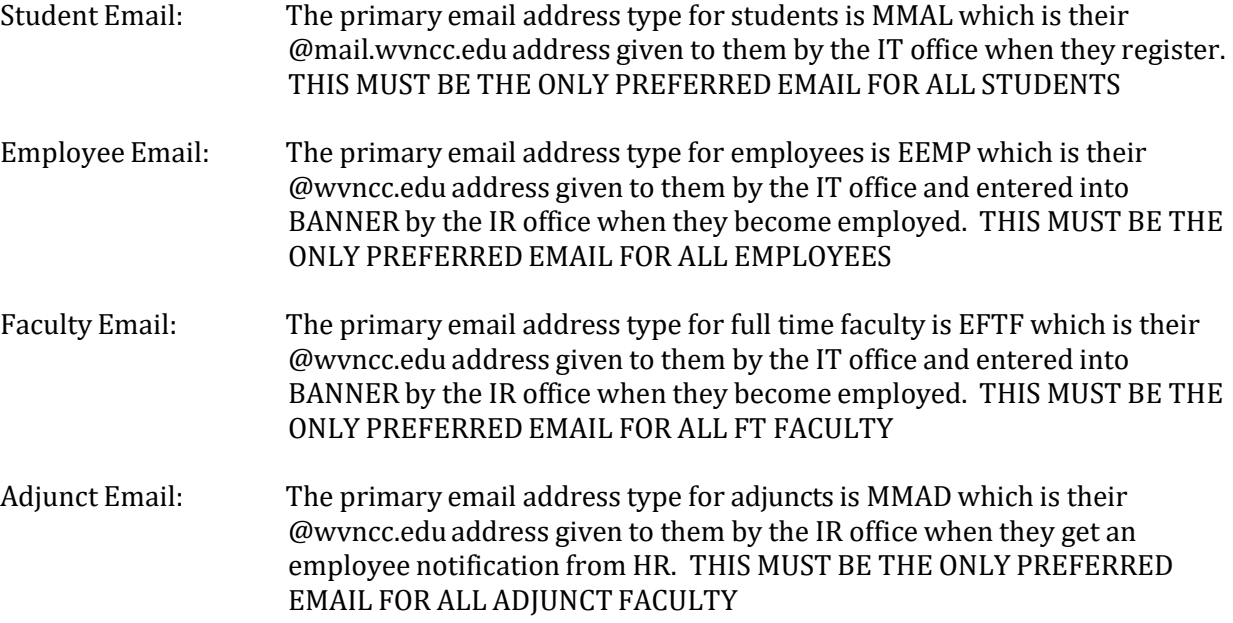

An entity (person or non‐person) may have multiple email addresses however they can only have one preferred address within the Banner system.

If an employee is also an Adjunct and/or student… the following email hierarchy is used:

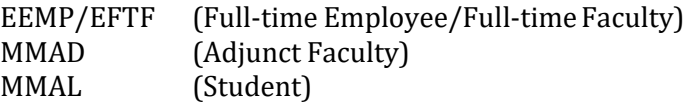

#### **BUILDING NAMES**

The following is an example of the building names and codes that should be used when entering into the system; *this is not an all inclusive list*. Additional building codes can be found by using F9 function when the cursor is positioned on the Building field to view the valid codes:

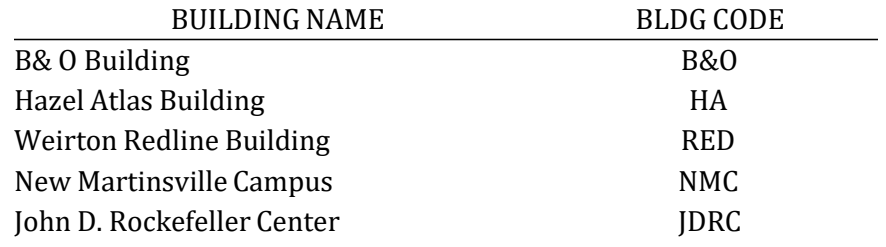

#### **ETHNICITY**

*(On October 19, 2007, the U.S. Department of Education posted to the Federal Register the "Final Guidance on Maintaining, Collecting, and Reporting Racial and Ethnic Data to the U.S. Department of Education." (See the Federal Register, Volume 72, Number 202, pp. 59266-59279[: http://edocket.access.gpo.gov/2007/pdf/E7-](http://edocket.access.gpo.gov/2007/pdf/E7)20613.pdf ).)*

We as institutions must ask a two part question of students. The first question is whether the respondent is Hispanic/Latino. The second question is whether the respondent is from one or more races from the following list: American Indian or Alaska Native, Asian, Black or African American, Native Hawaiian or Other Pacific Islander, White)

Below you will see the screen that contains these fields.

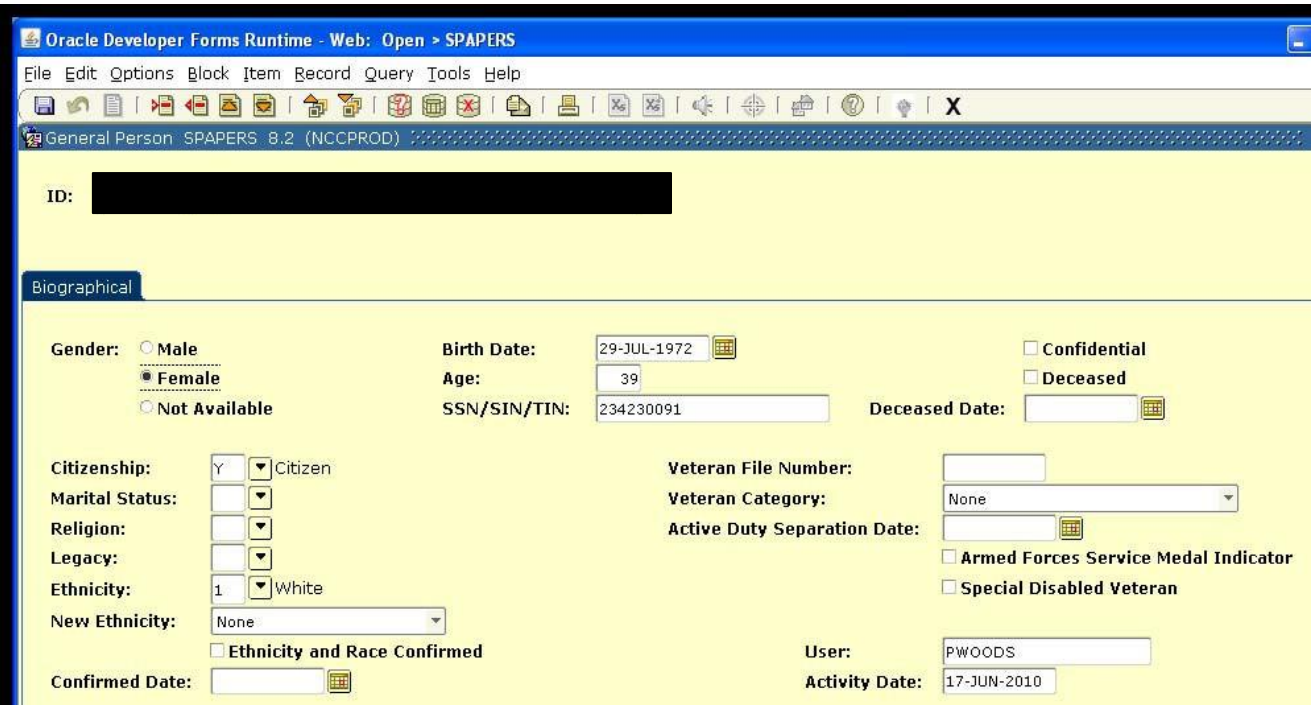

The New Ethnicity is where you will enter the student's answer to the first question of whether the respondentis Hispanic/Latino.

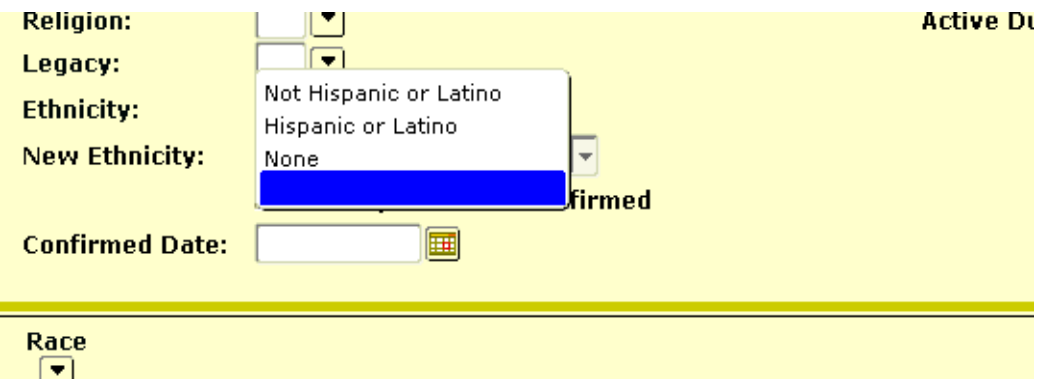

The **Ethnicity** field is where you will enter the student's answer to the second question of whether the respondentis from one or more races from the following list: American Indian or Alaska Native, Asian, Black or African American, Native Hawaiian or Other Pacific Islander, White)

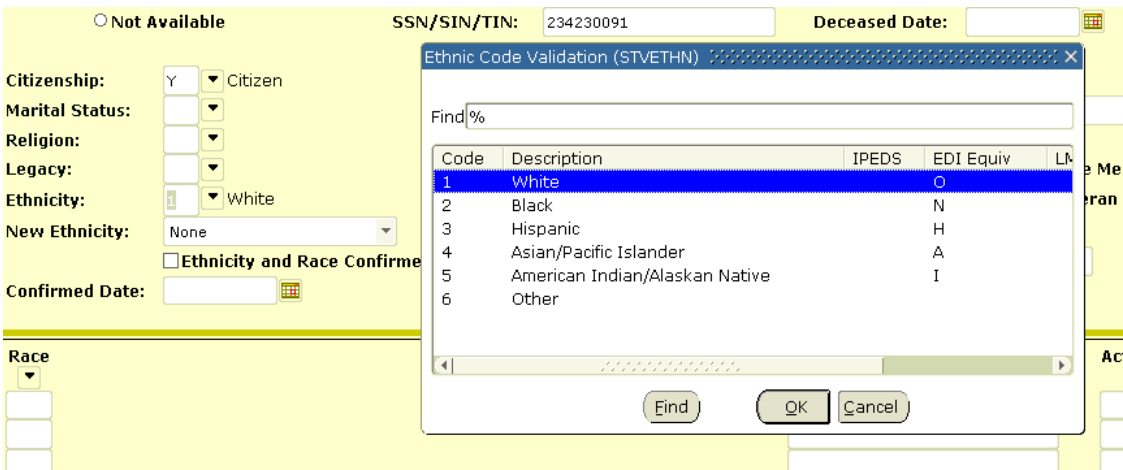

Once the Ethnicity and Race have been confirmed, you can check the check box which will enter a date into the confirmed date field.

#### **Appendix A Address Standards**  USPS ABBREVIATIONS

## CODE LISTS

Use the following abbreviations:(without punctuation). This is not an all inclusive listing—if you encounter an entry that you use quite often and is not on the list, please contact the IR Department.

#### SECONDARY UNIT DESIGNATORS

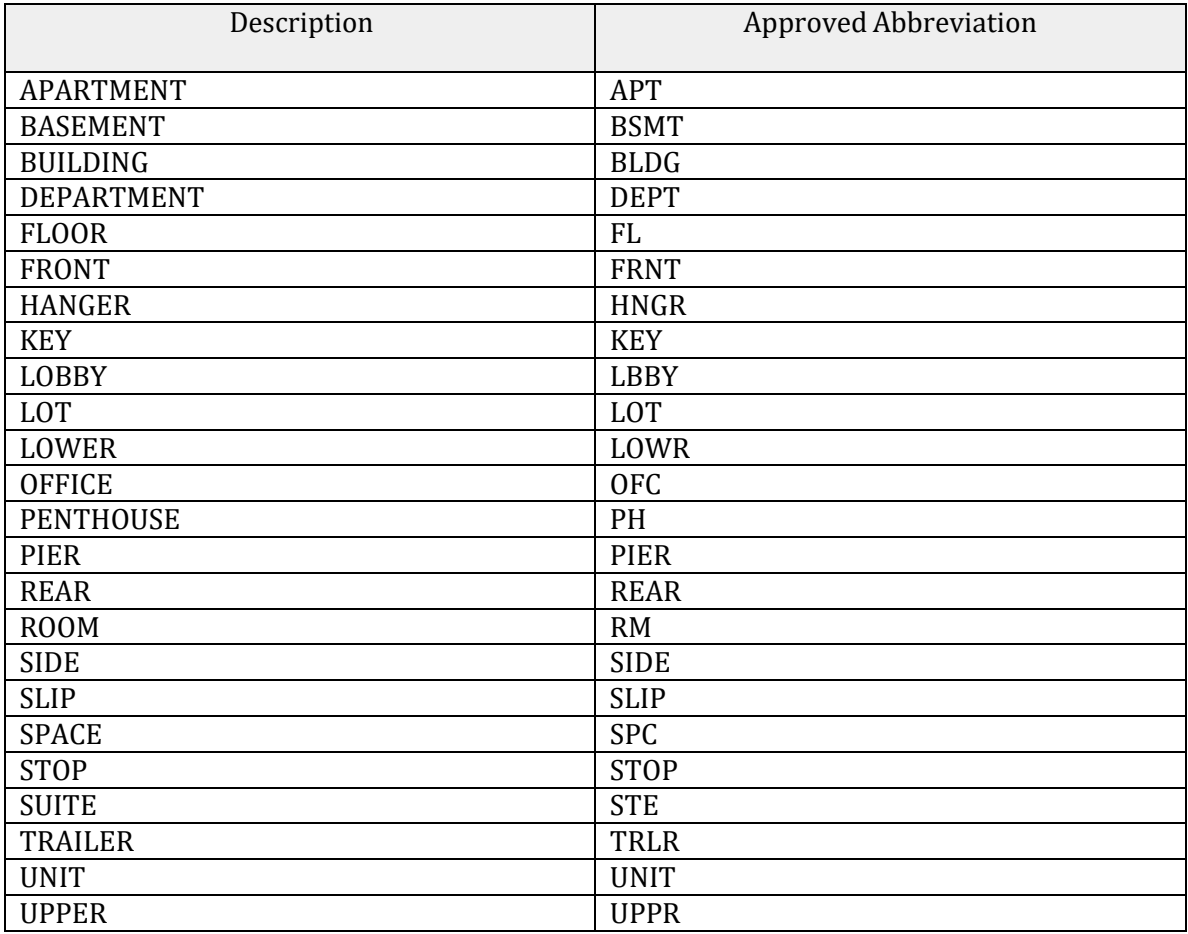

#### **Geographical DirectionalAbbreviation**

Directional notations are to be abbreviated as follows:

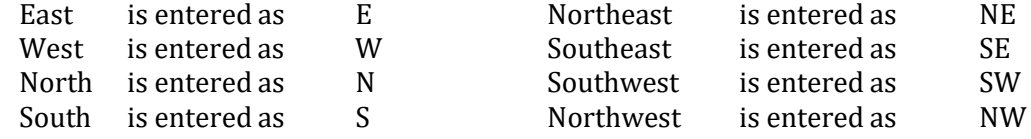

## STREET SUFFIX DENOMINATORS

Use the Postal Service Standard Suffix Abbreviations

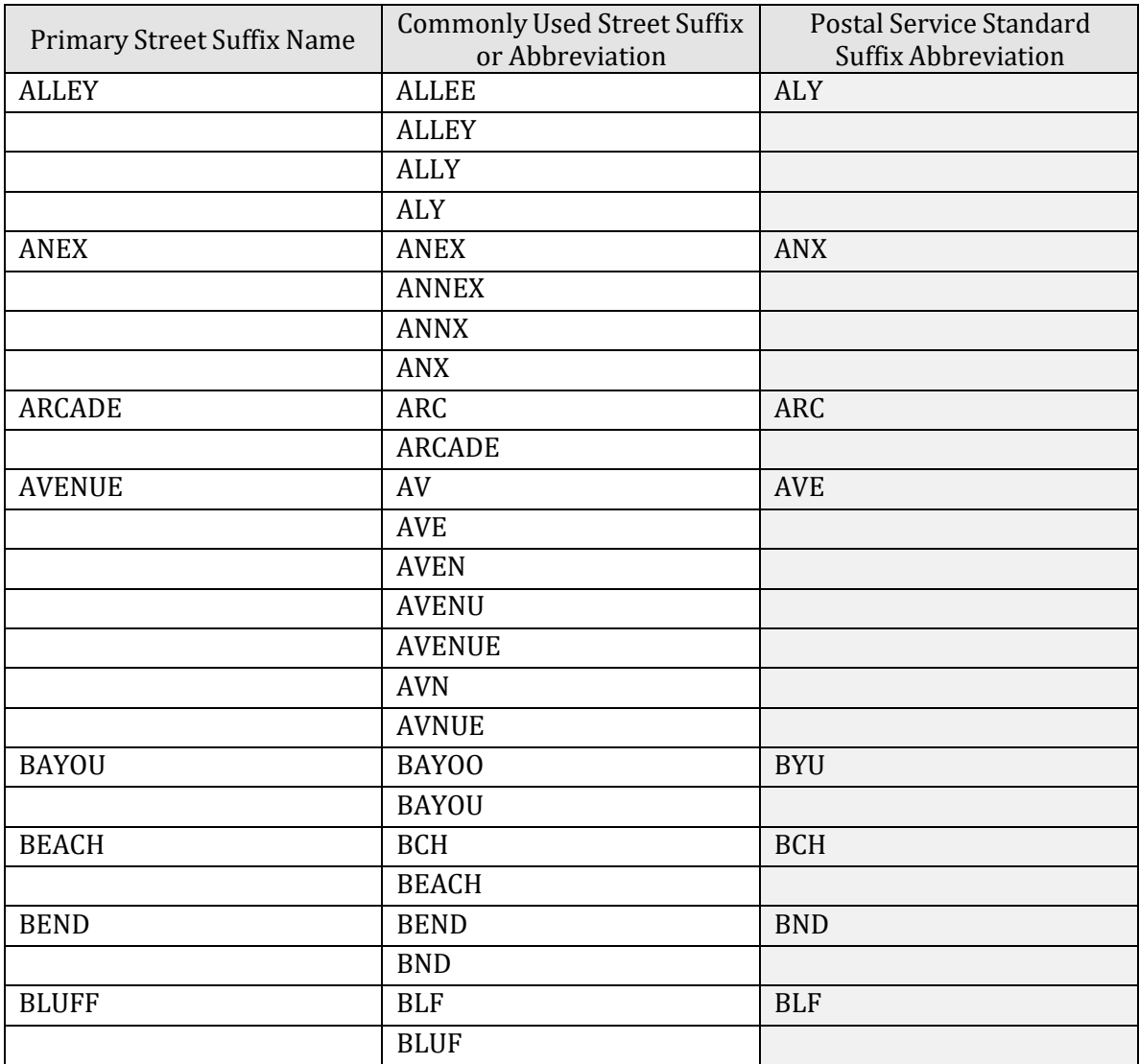

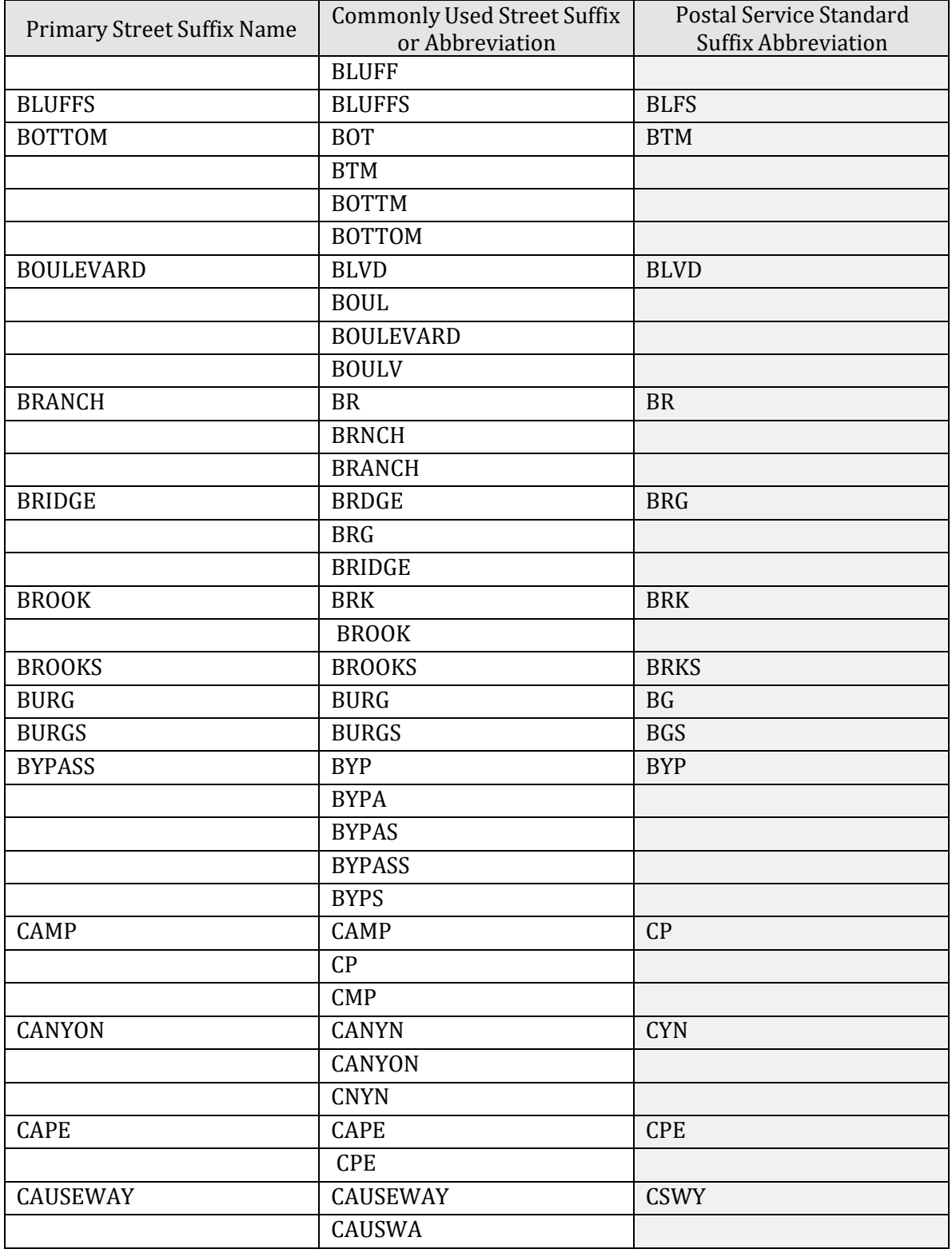

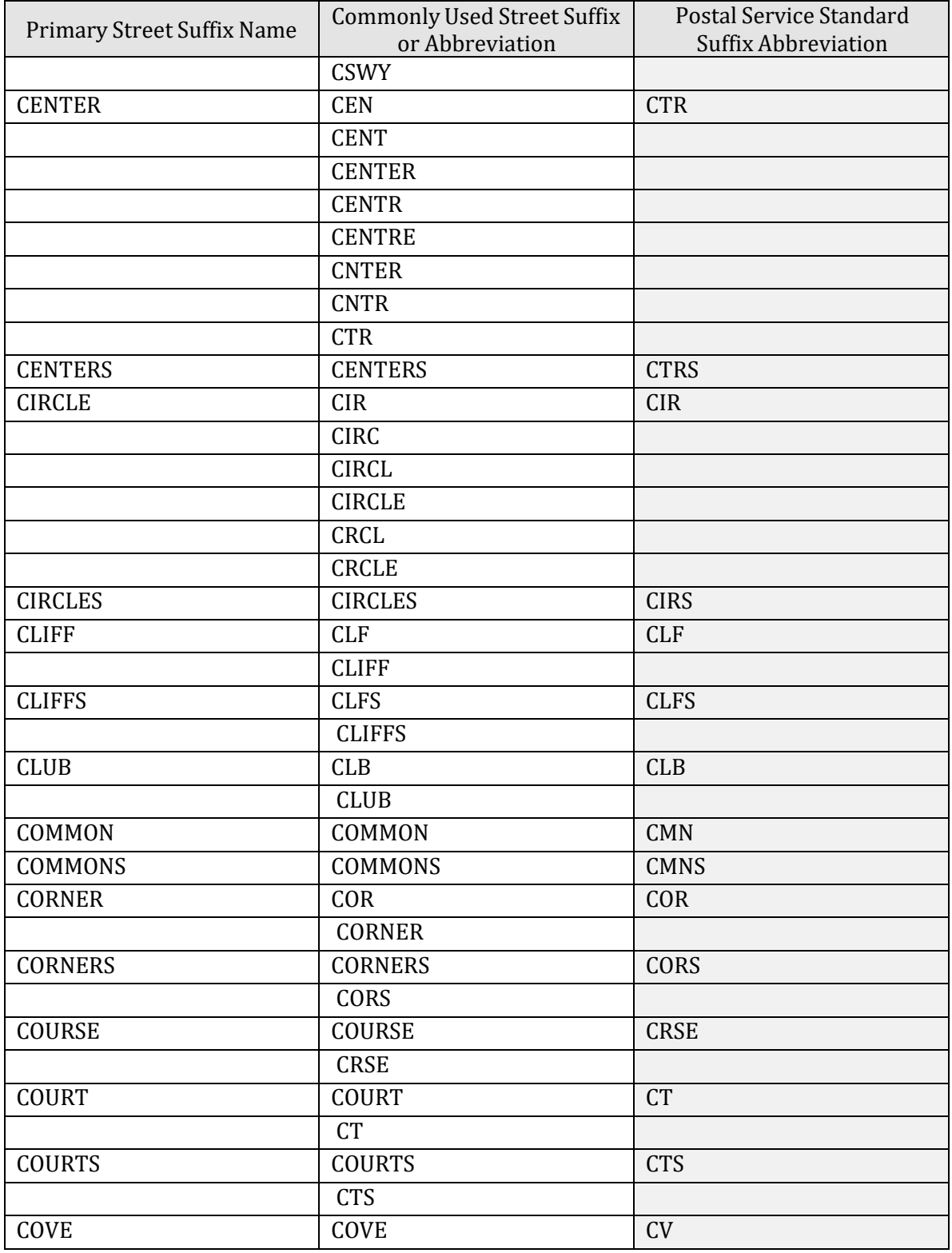

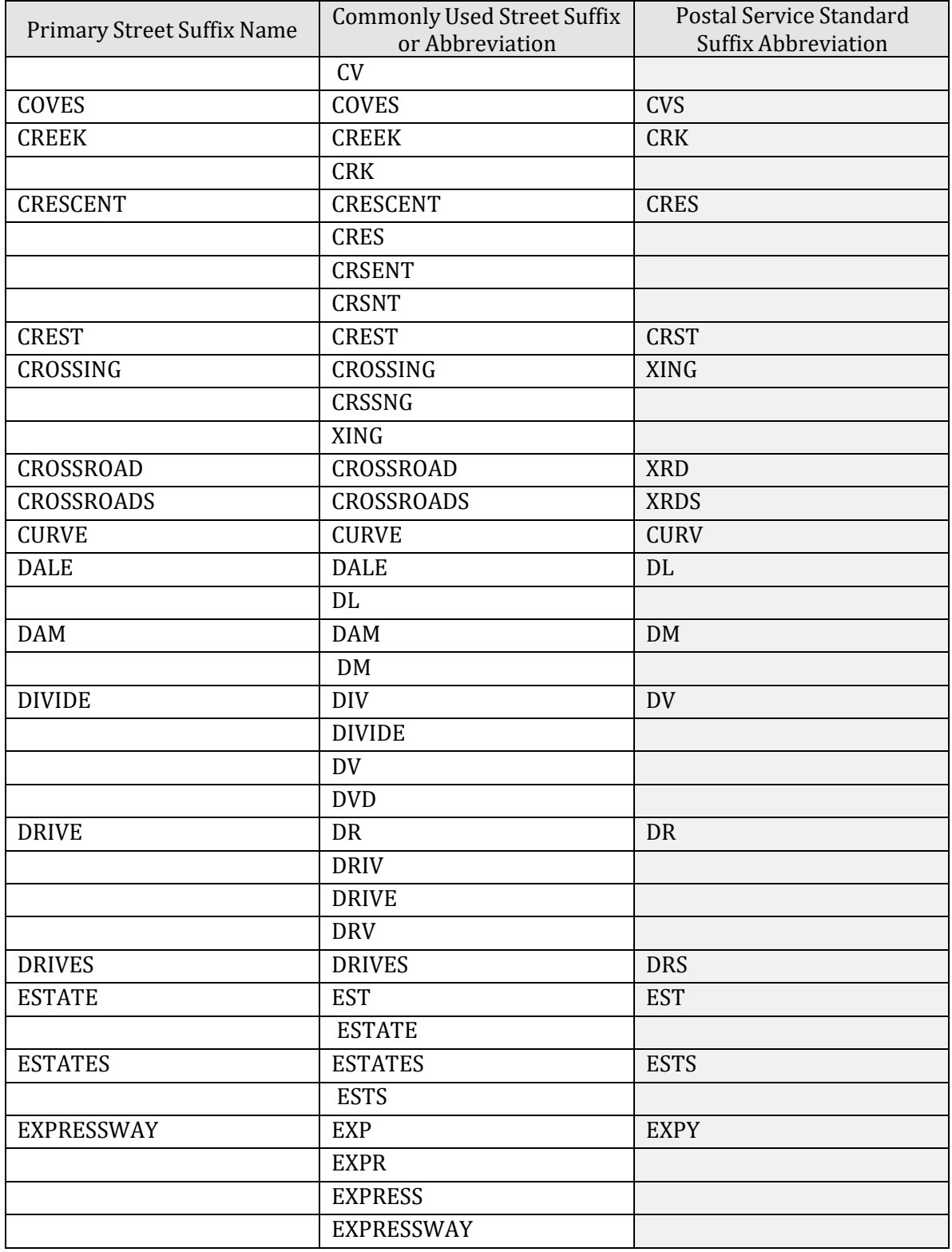

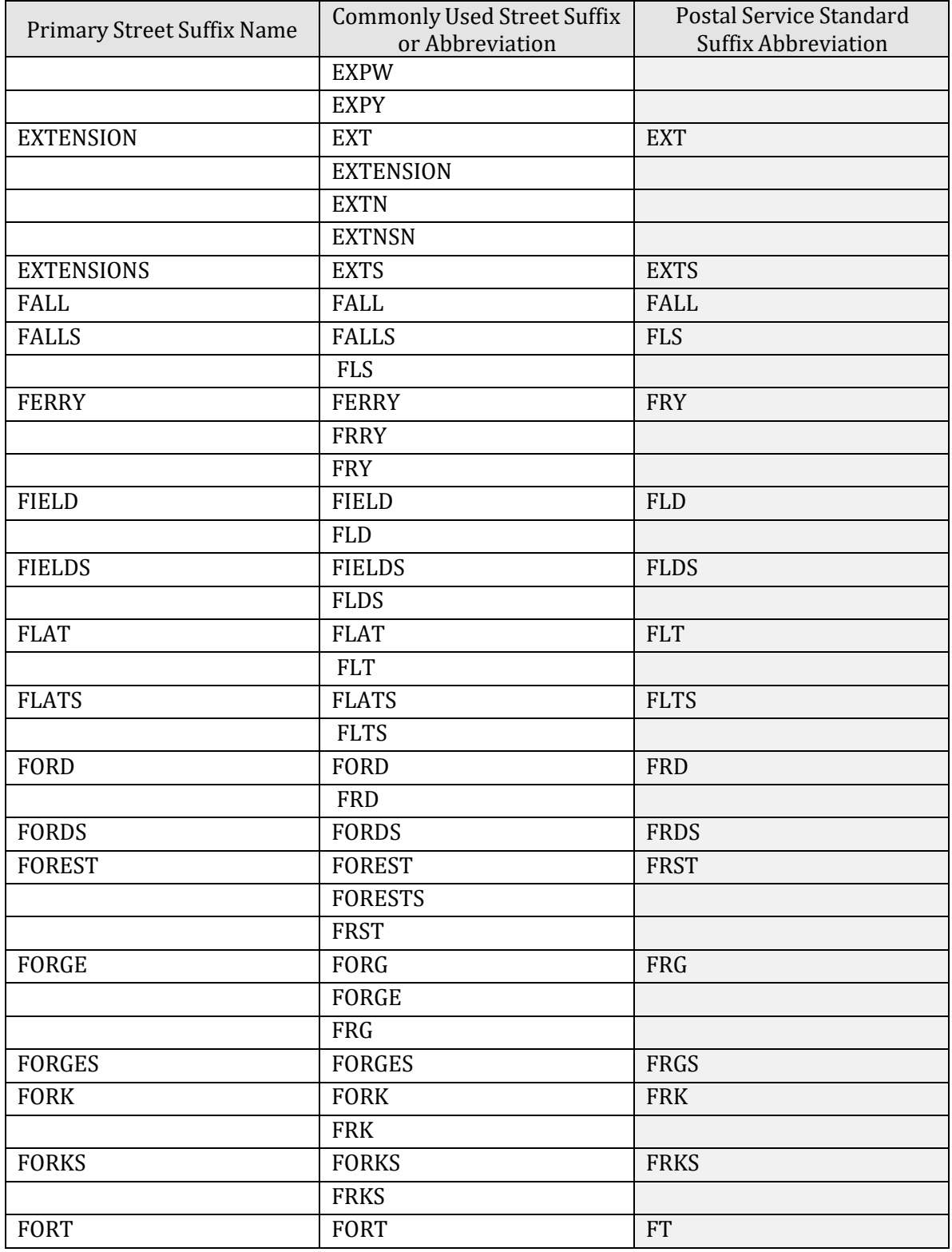

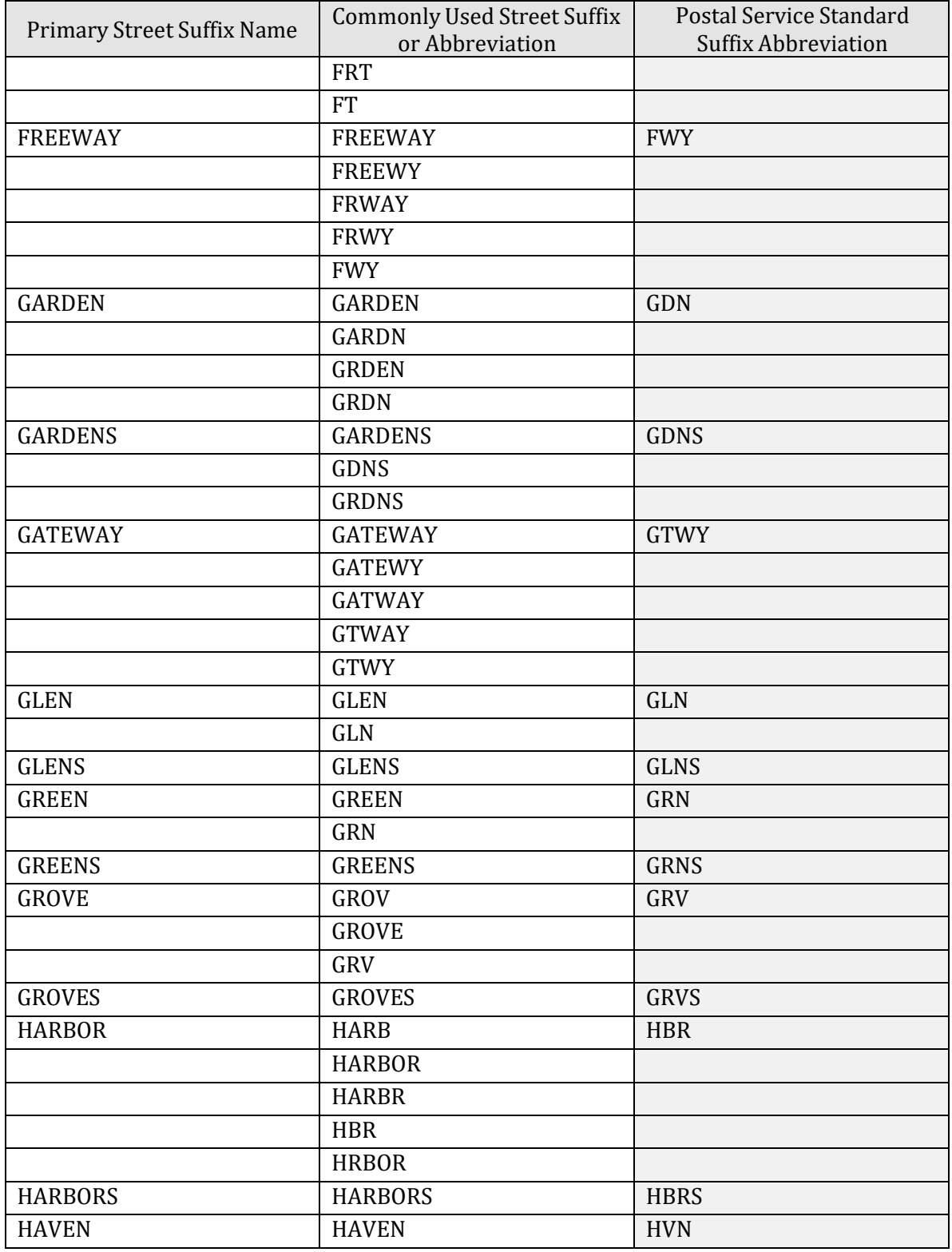

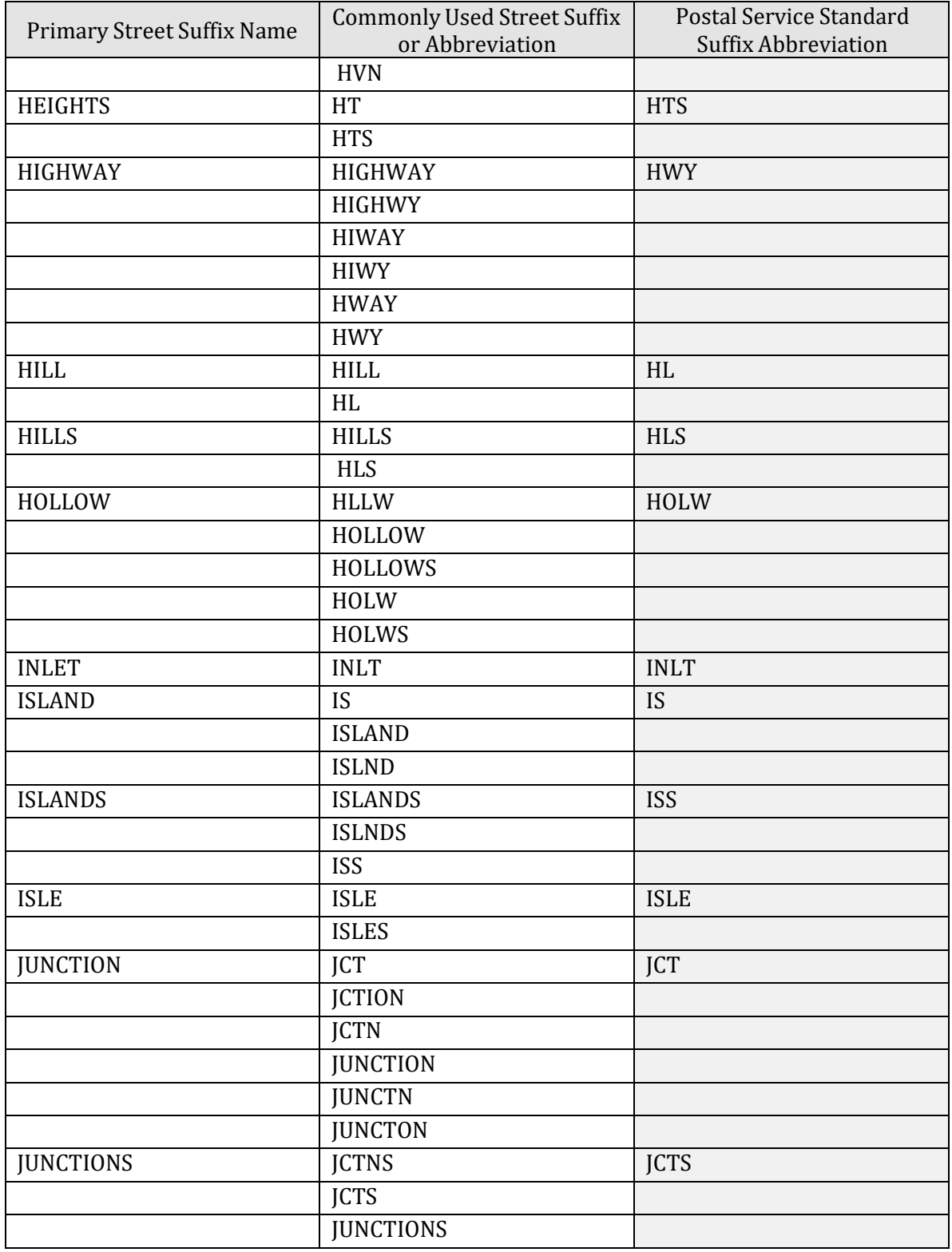

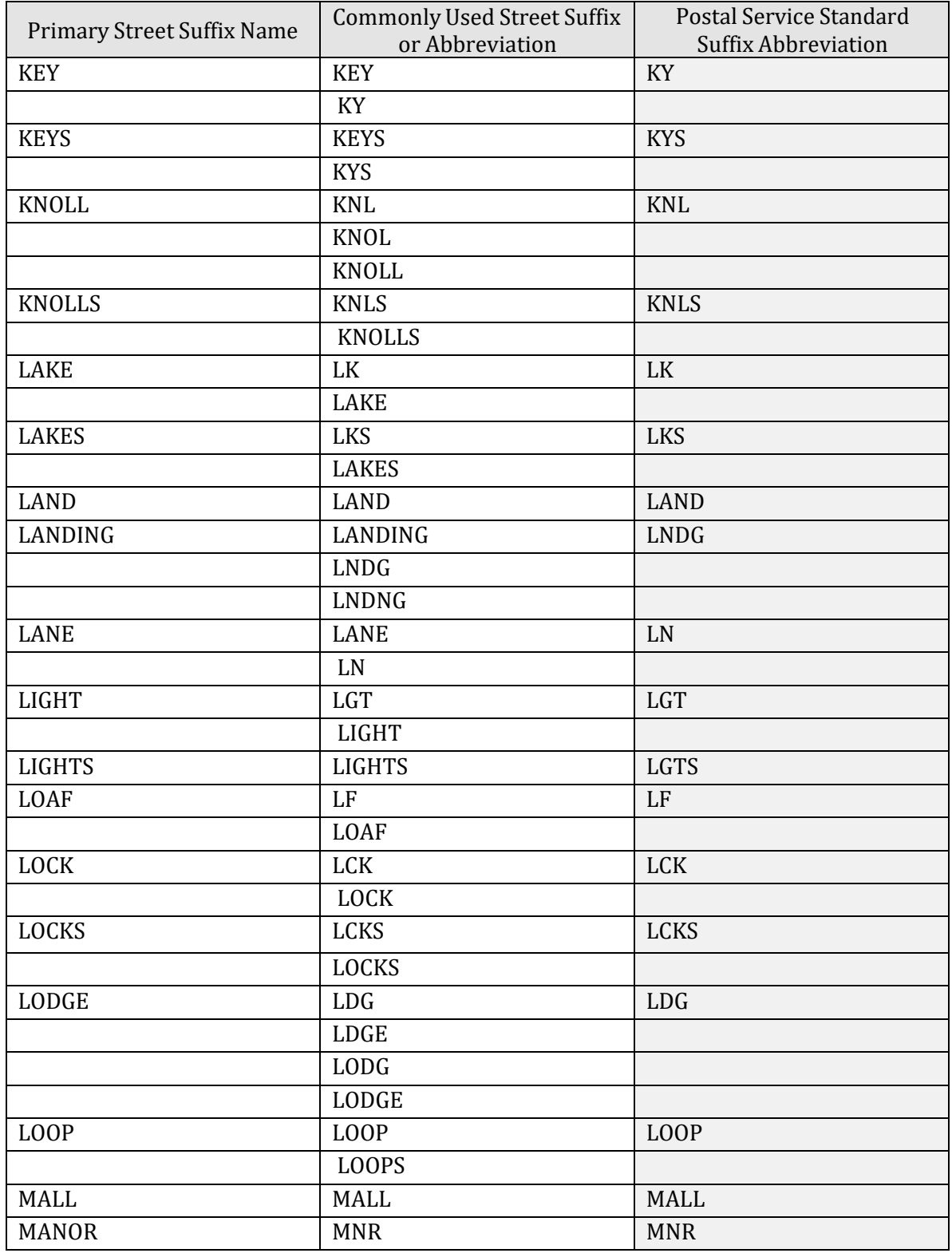

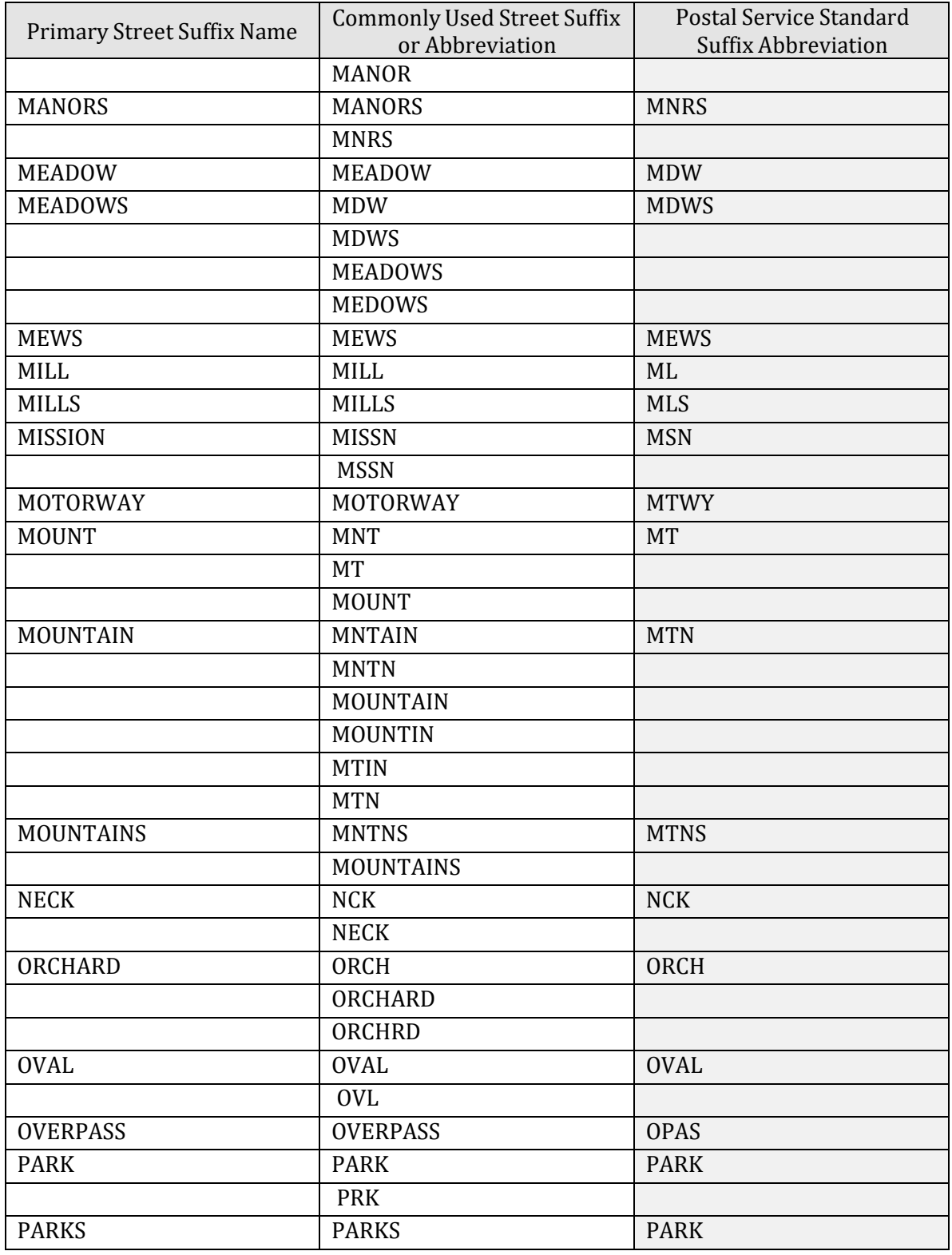

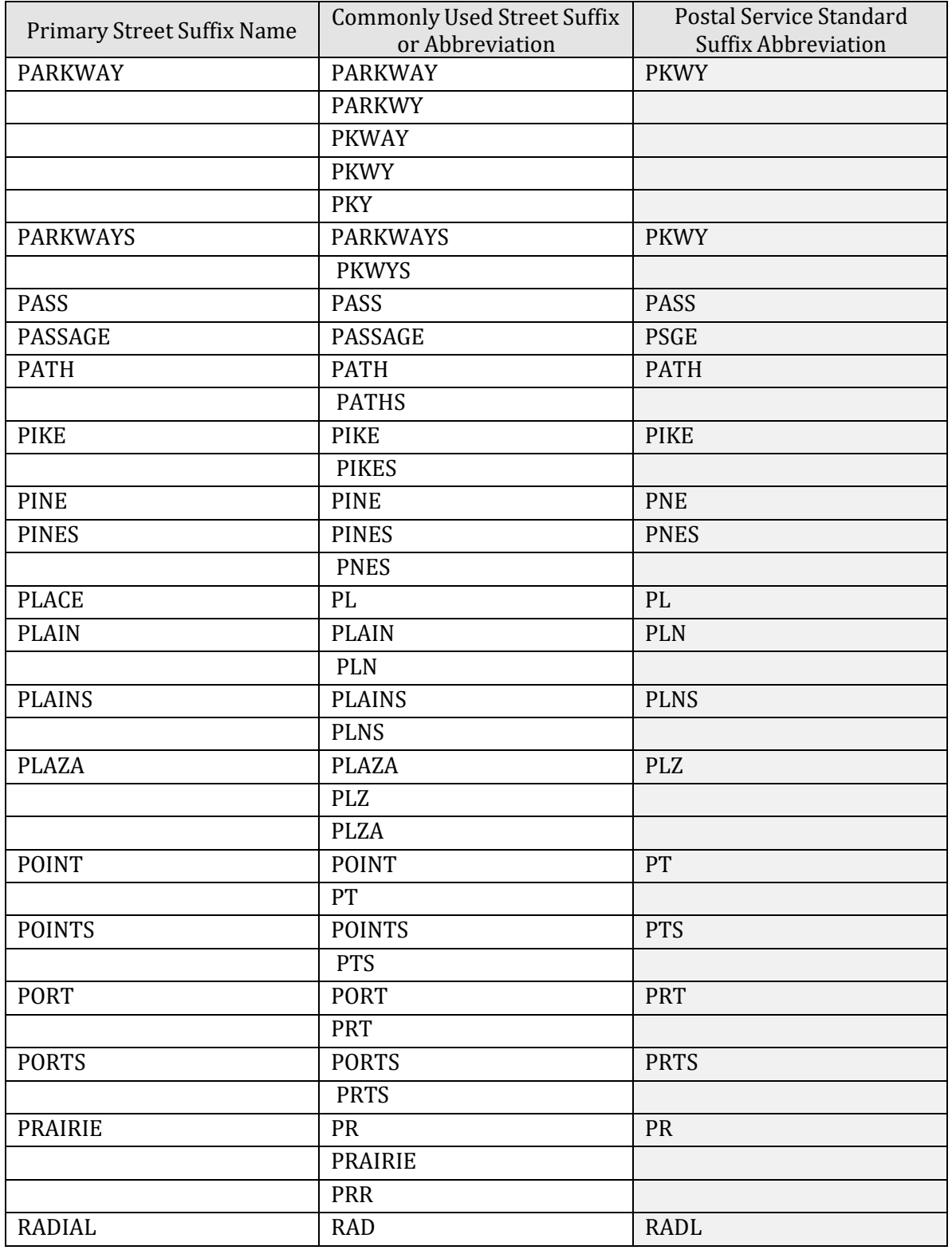

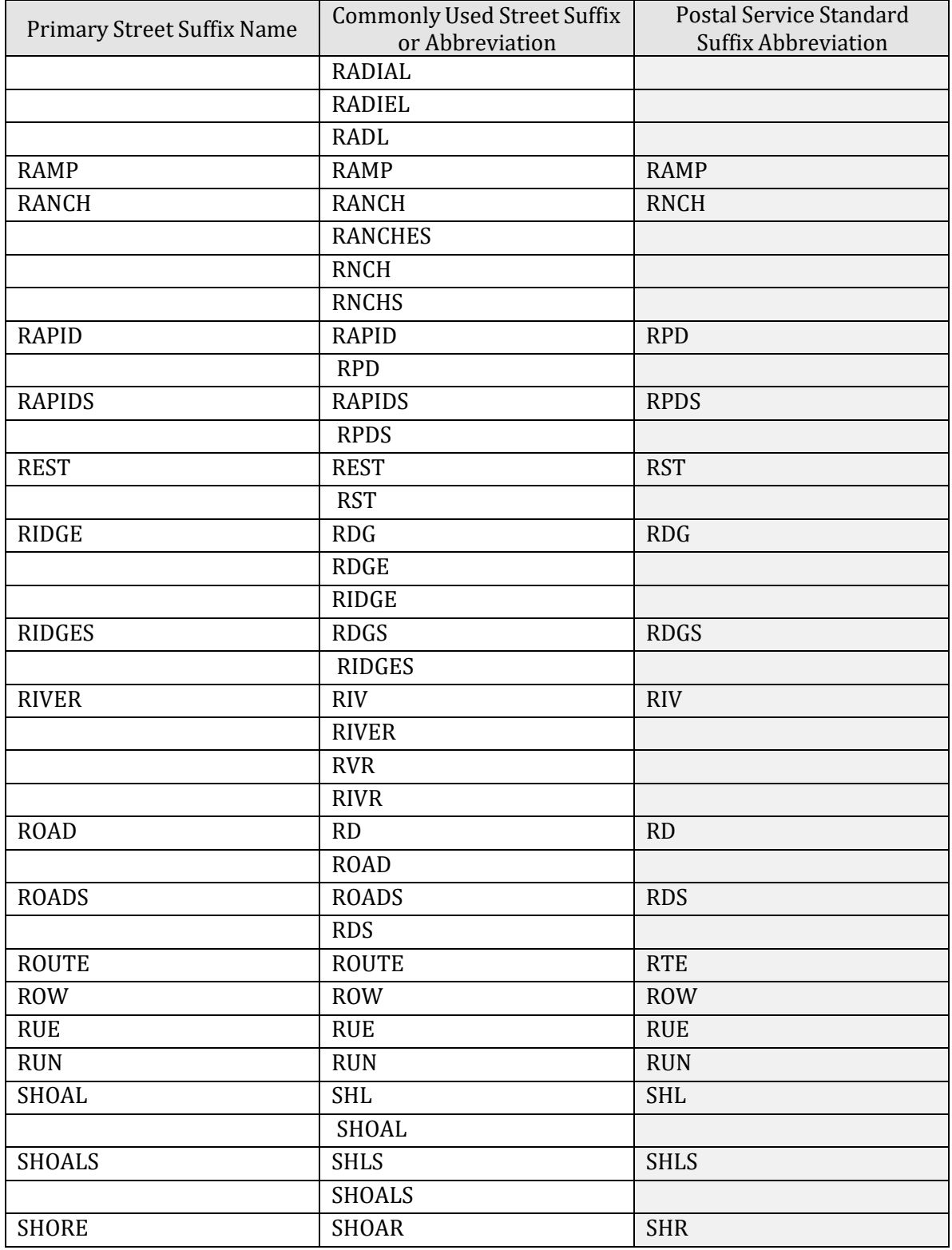

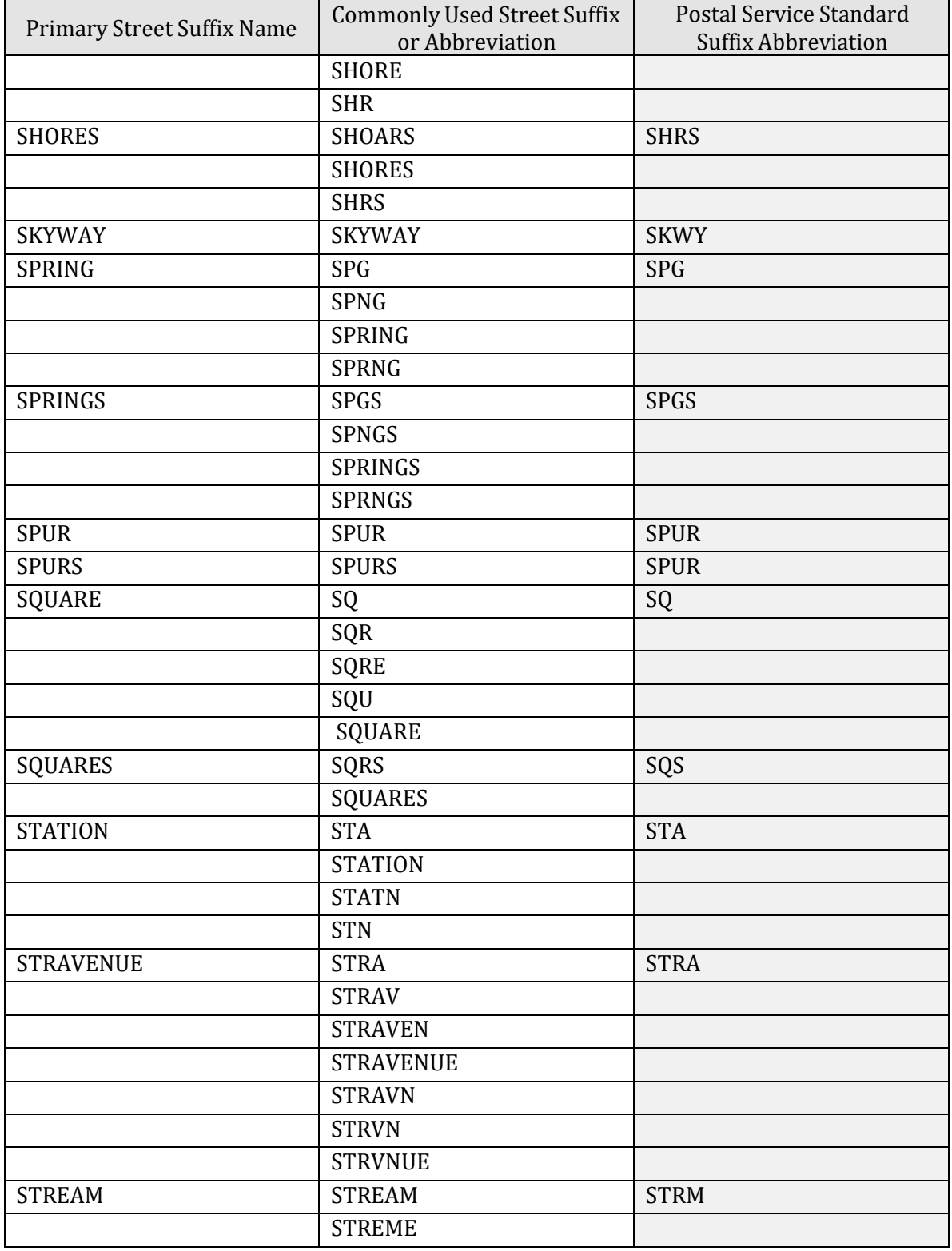

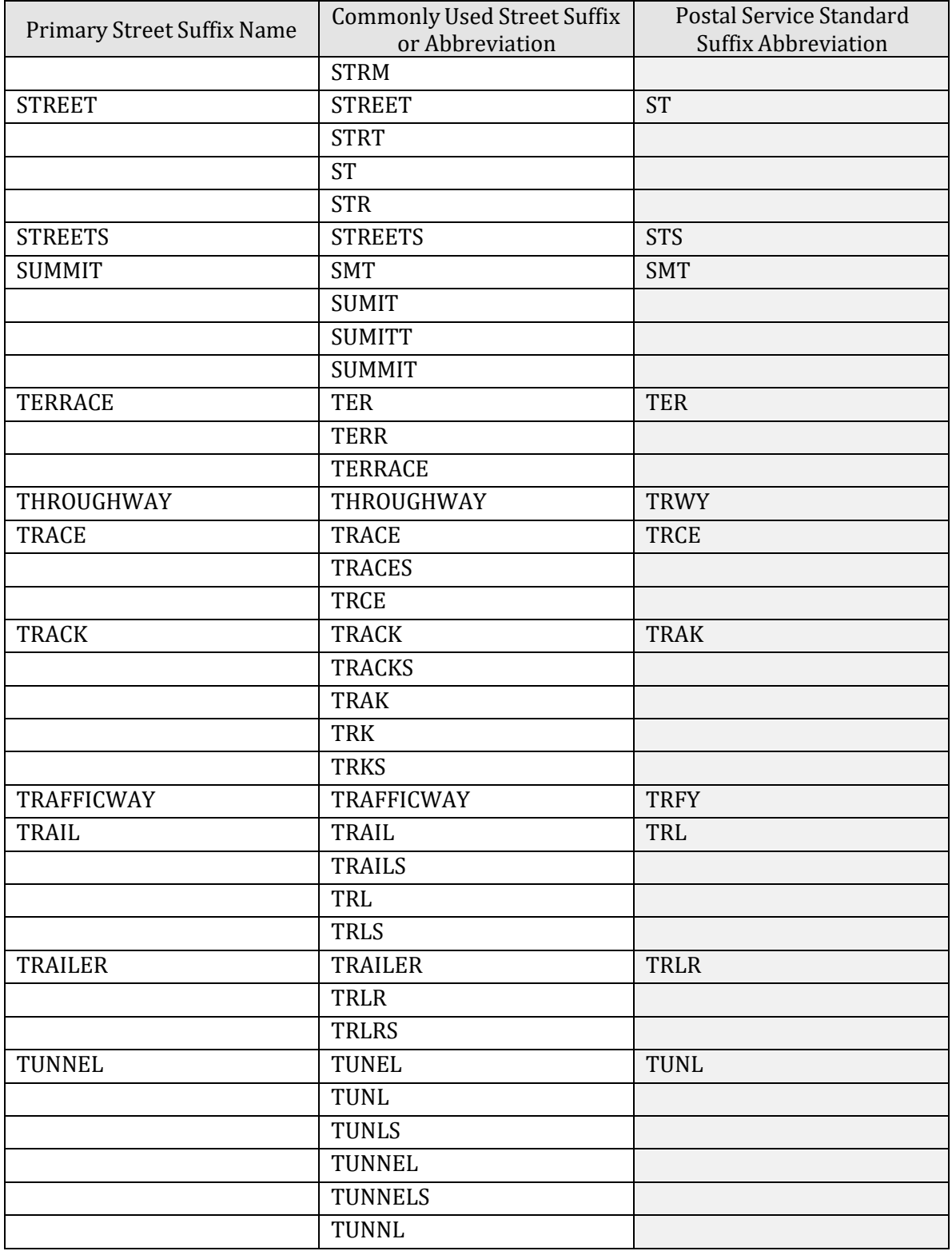

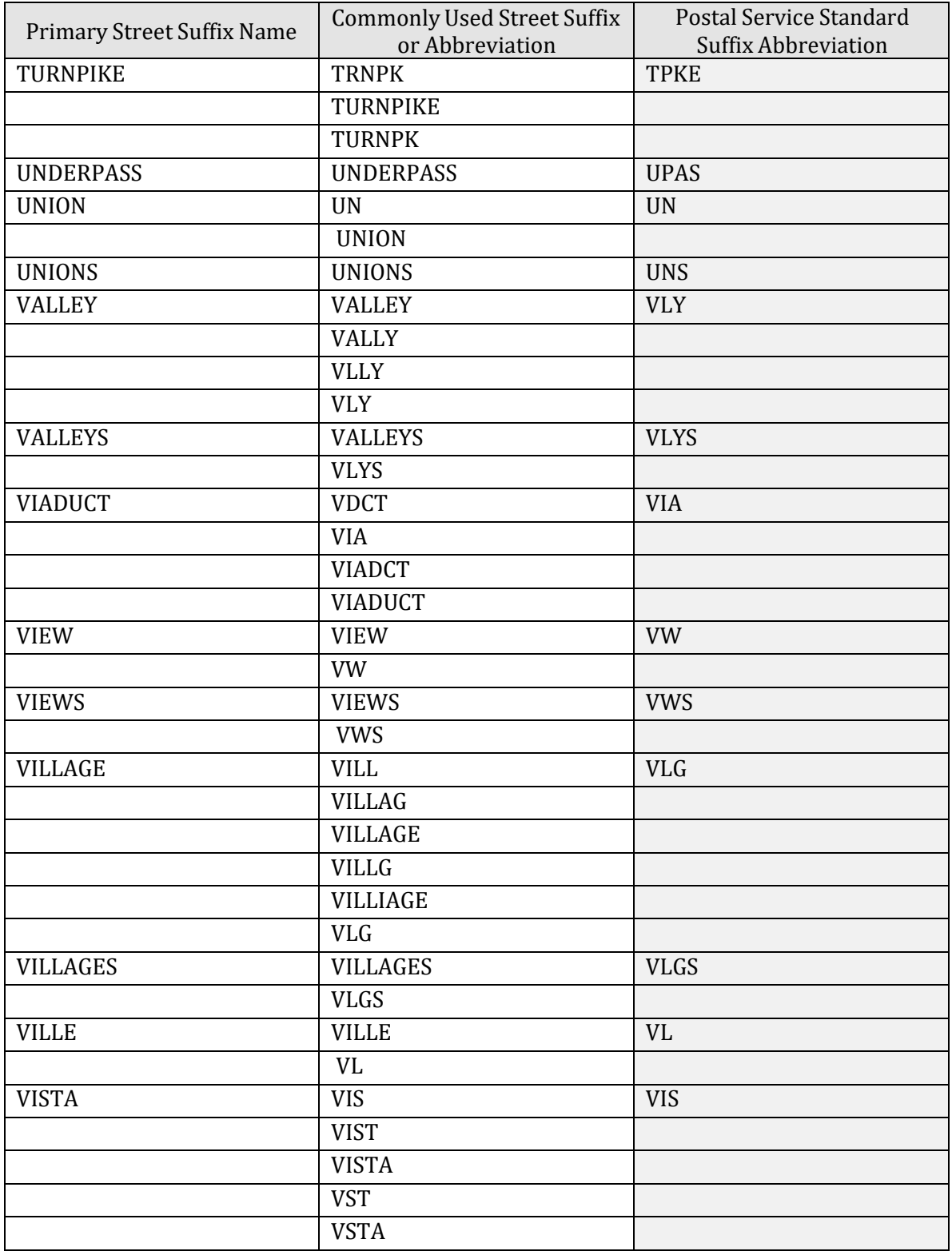

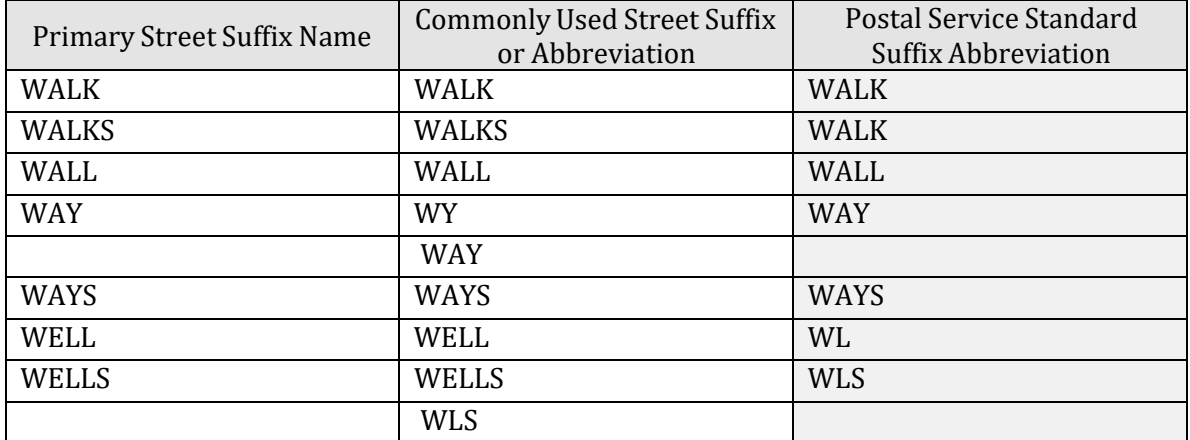